## **GUÍA CIUDADANO**

## **PAGO ELECTRÓNICO A TRAVÉS DEL PROVEEDOR DE SERVICIOS ELECTRÓNICOS (PSE)**

**Importante:** Tenga en cuenta que antes derealizar su pago por PSE debe contar con una cuenta en Colombia con el servicio para pagos electrónicos habilitado por su respectiva entidad financiera.

1. Ingrese al módulo de pagos electrónicos PSE del Ministerio de Relaciones Exteriores en: <https://tramites.cancilleria.gov.co/Ciudadano/PSE/iniciopagoPSE.aspx> y en el campo "número de recibo/solicitud" digite el número de recibo de 15 dígitos el cuál es entregado en la oficina en donde tramitó su pasaporte y haga clic en el botón "Pago PSE"

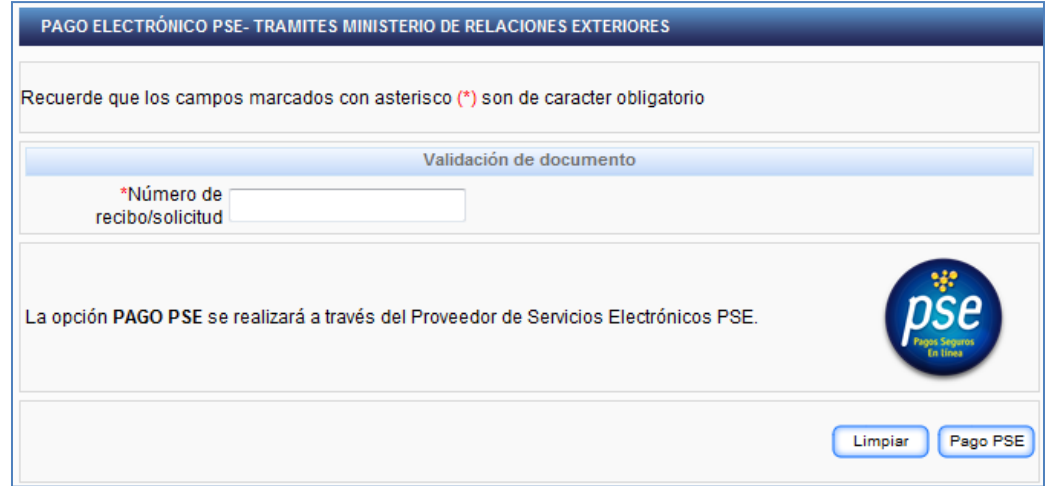

**Nota:** Tenga en cuenta sí la fecha máxima de pago ya venció el sistema le reliquidara el valor pagar.

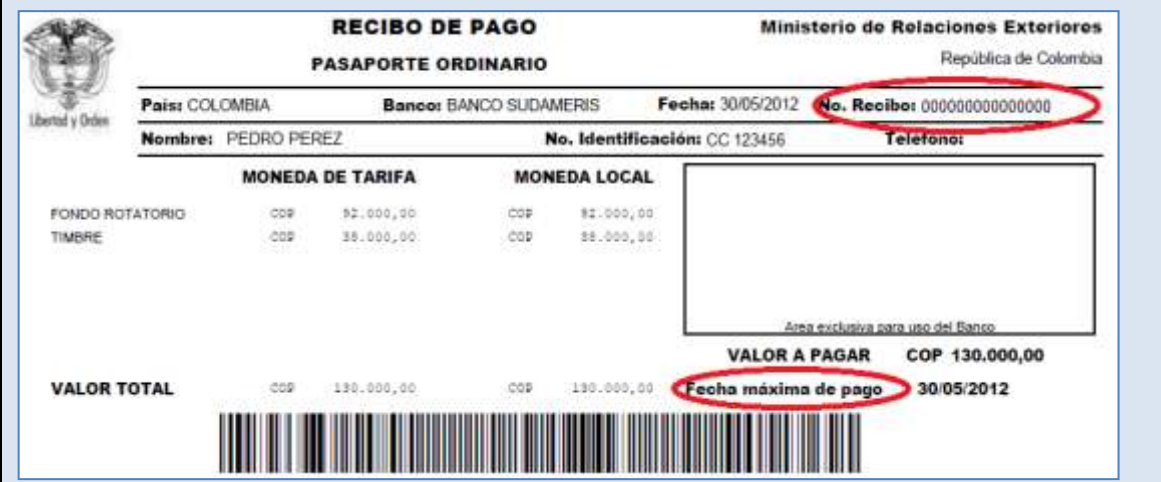

2. Si el recibo se encuentra disponible para pago el sistema le mostrará un formulario con los datos del tramite para su verificación. Si todo es correcto seleccione el banco desde el cual efectuará el pago y haga clic en el botón "Pagar"

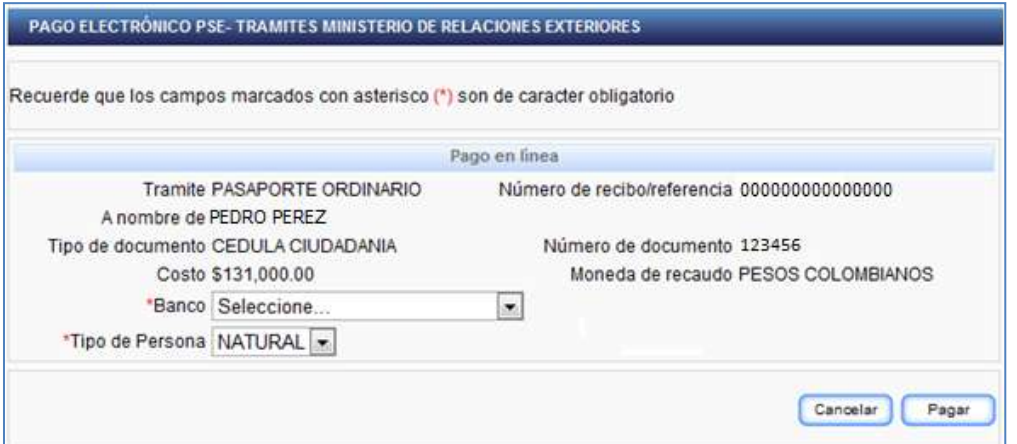

3. El sistema lo re direccionará inmediatamente a la página segura del banco seleccionado en donde deberá seguir las instrucciones del banco para efectuar el pago

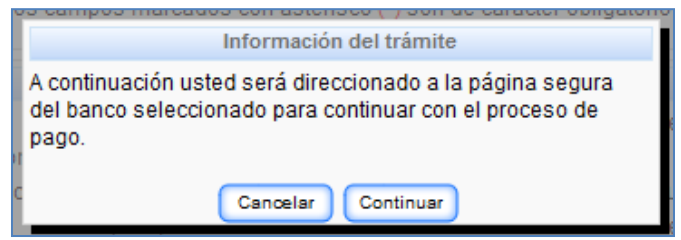

4. Una vez haya efectuado el pago en el banco y la transacción se encuentre aprobada, el banco lo re direccionará de nuevo a la página del Ministerio de Relaciones Exteriores en donde se le emitirá un comprobante de pago indicando el estado de la transacción, tal como el que se muestra a continuación

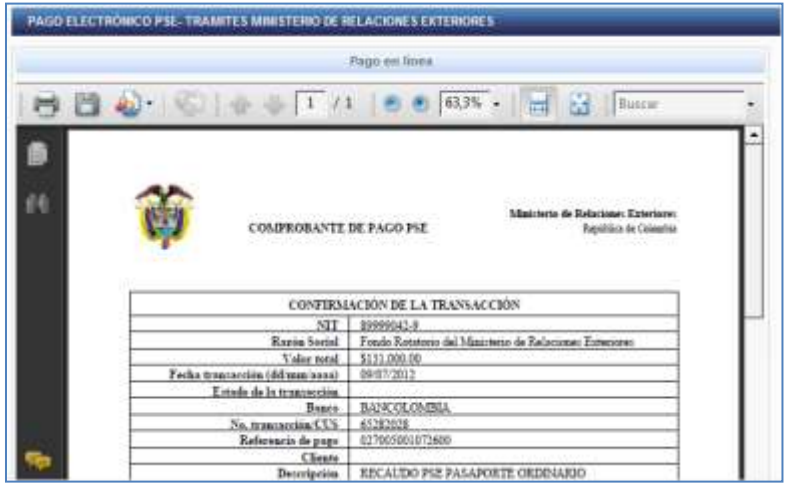